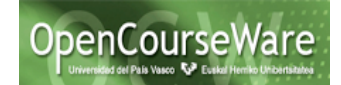

## **Ejercicios propuestos patrones de diseño**

### **Ejercicio patrón Factory-Method**

1. Crear nuevos formatos para las fuentes 1 y 2, siendo respectivamente "Roman-Baseline" y "TrueType-Font" y volver a ejecutar la aplicación.

2. Cómo añadirías un nuevo botón de formato a la ventana?

#### **Ejercicio patrón Adapter**

Nuestra clase Sorting tiene un método "sortingSort"<sup>1</sup> que a partir de un objeto Iterator y un objeto Comparator, devuelve otro Iterator, donde los elementos de Iterator inicial están ordenados en base al criterio establecido en el Comparator. Su implementación en la siguiente:

```
public class Sorting {
       public static Iterator sortedIterator(Iterator it, Comparator comparator) {
             List list = new ArrayList();
             while (it.hasNext()) {
                  list.add(it.next());
              }
              Collections.sort(list, comparator);
              return list.iterator();
          }
}
```
Donde Iterator y Comparator son dos interfaces definidas en la librería de java.util. Su definición es la siguiente:

# **Method Summary**

### **Interface Iterator**

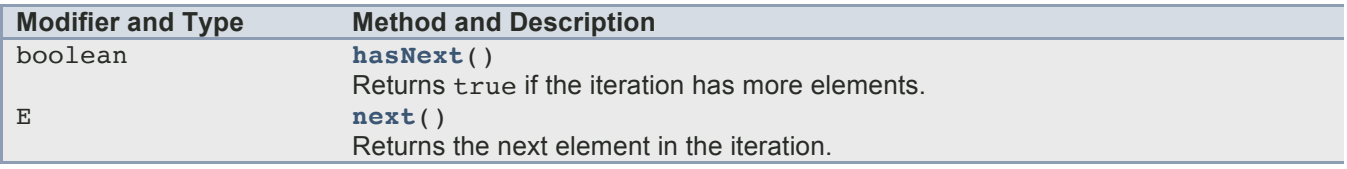

### **Interface Comparator**

1

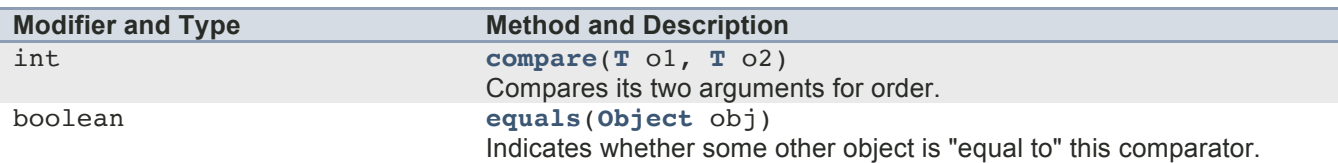

<sup>&</sup>lt;sup>1</sup> Método extraído de https://stackoverflow.com/questions/16434526/sort-aniterator-of-strings. Octubre 2016.

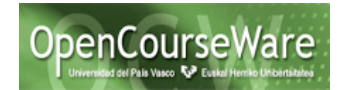

Ejercicios propuestos:

- 1- Crear un programa principal, con un Vector de objetos de tipo Person (nombre, ciudad) y los visualice ordenados por nombre, y a continuación por ciudad.
- 2- Dada la clase AddressBook

```
public class AddressBook {
     Vector<Person> personList=new Vector<Person>();
     public AddressBook(){
          personList.add(new Person("Jon", "Donostia")); 
          personList.add(new Person("Ane", "Irun")); 
          personList.add(new Person("Izaskun", "Tolosa")); 
          personList.add(new Person("Mikel", "Hernani"));
     }
     public int getSize(){
          return personList.size();
     }
     public Person getPerson(int pos){
          return personList.elementAt(pos);
     } 
}
```
Crear un programa principal, que de igual forma que el punto anterior, visualice sus contactos ordenados por nombre, y a continuación por ciudad. Para desarrollar este apartado, **NO SE PUEDE modificar el código de la clase AddressBook.**

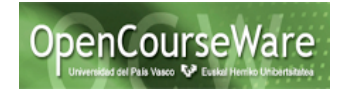

### **Ejercicio patrón Observer:**

1. Queremos añadir una nueva ventana que únicamente nos indique cuál es color seleccionado tal y como se muestra en la siguiente figura:

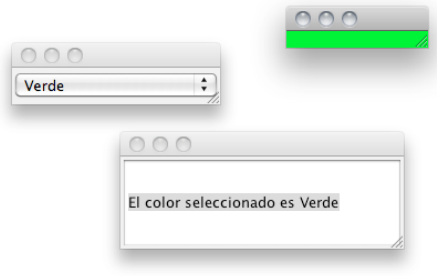

2. Crear una aplicación que tenga a la vez 3 desplegables y donde las vistas de la derecha correspondiesen a cada desplegable tal y como se muestra en la siguiente figura.

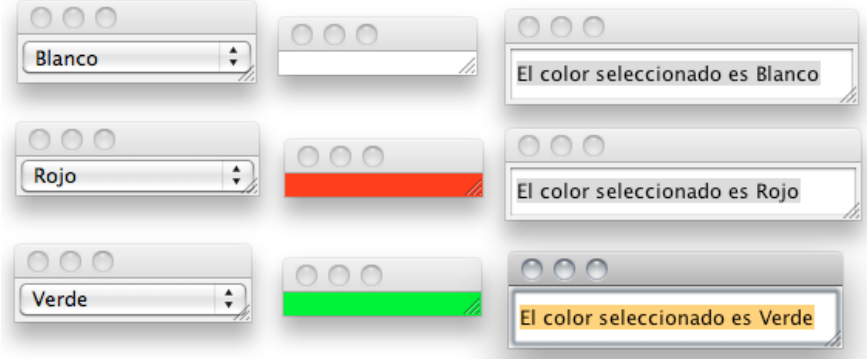

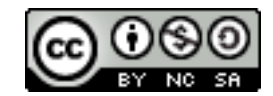